## Sådan henter du opgaverne

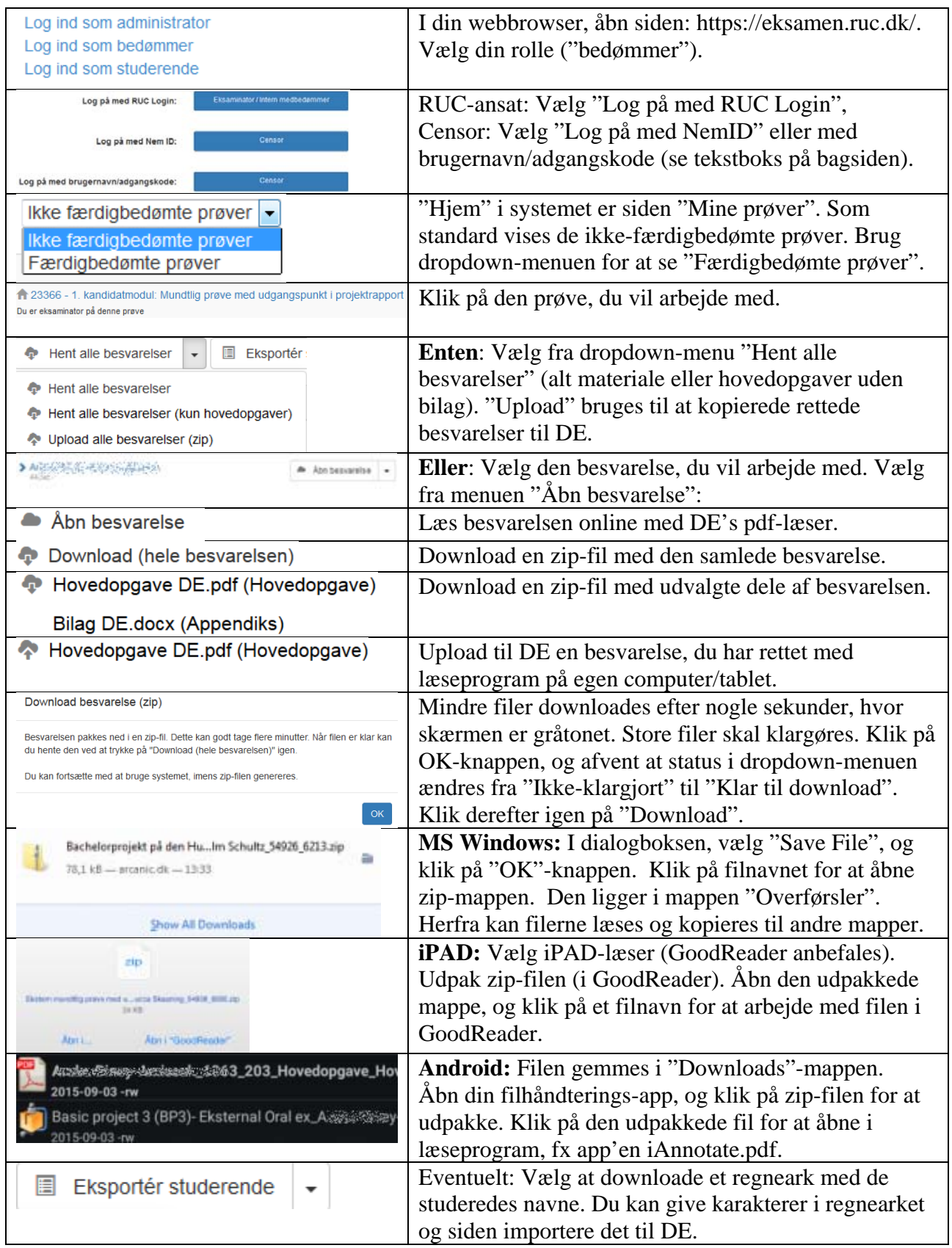

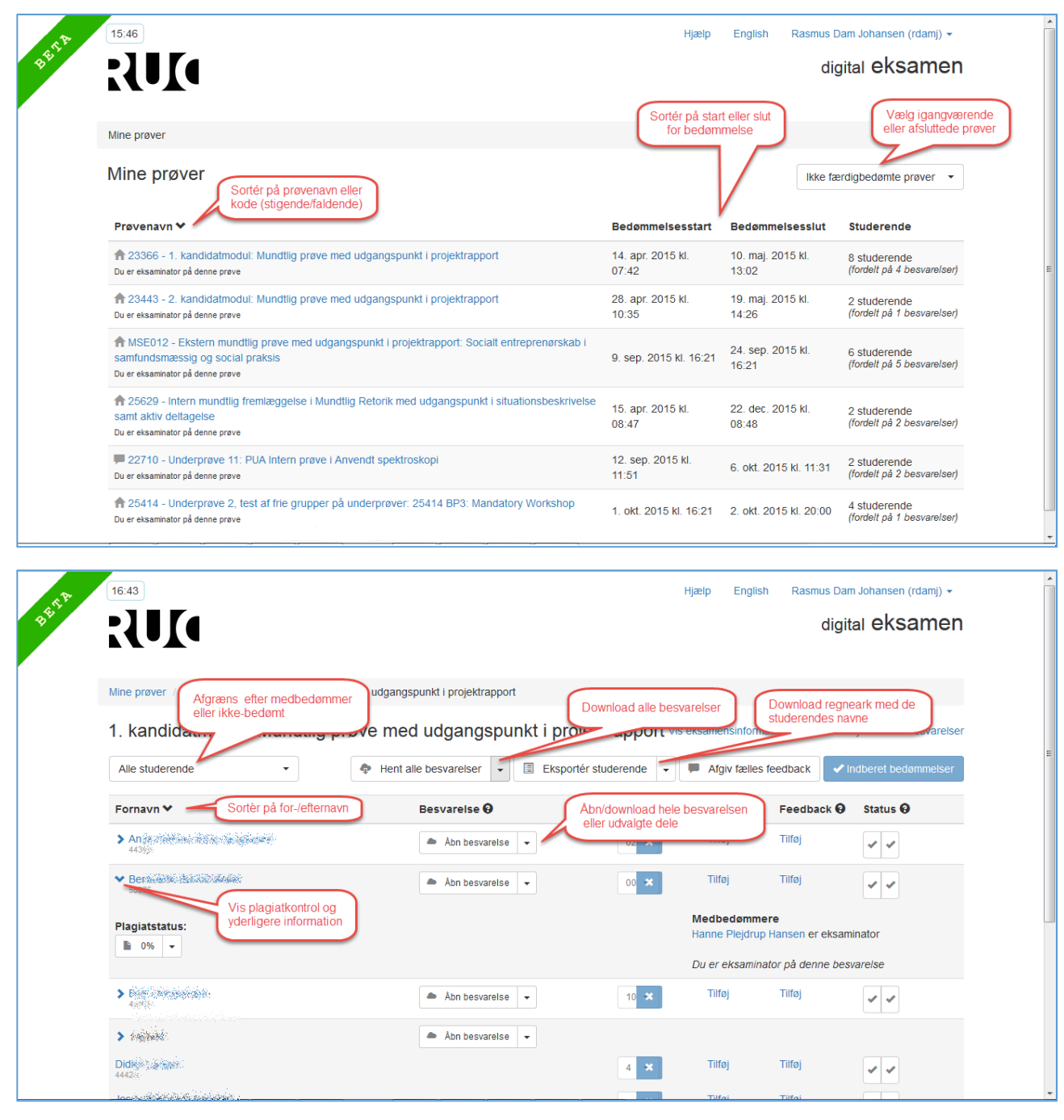

## **Log på med brugernavn/adgangskode**

Med "brugernavn/adgangskode" logger censor på med sin email-adresse som brugernavn og en selvvalgt adgangskode.

Klik på "Nyt kodeord", hvis der ikke på forhånd er valgt adgangskode, og indtast email-adresse. Hvis denne findes i DE's database, sendes en SMS til censors mobiltelefon med pinkode, som indtastes. Der vælges så permanent adgangskode, og herefter kan censor logge på DE. Samme fremgangsmåde anvendes, hvis man har glemt sin adgangskode.